希赛网,专注于软考、PMP、通信考试的专业 IT 知识库和在线教育平台。希赛网在线题库, 提供历年考试真题、模拟试题、章节练习、知识点练习、错题本练习等在线做题服务,更有能 力评估报告,让你告别盲目做题,针对性地攻破自己的薄弱点,更高效的备考。

希赛网官网: http://www.educity.cn/

希赛网软件水平考试网: http://www.educity.cn/rk/

希赛网在线题库:http://www.educity.cn/tiku/

2015 上半年信息处理案例分析真题答案与解析:<http://www.educity.cn/tiku/tp20531.html>

## **2015** 年上半年信息处理技术员考试下午真题 (参考答案)

● 利用系统提供的素材, 按题目要求完成后, 用 Word 的保存功能直接存盘。

碧水丹山话武夷 武夷山在 1999 年 12 月被联合国教科文组织列入 《世界文化与自然遗产名录》 。武夷山位于 中国东南部福建省西北的武夷山市,总面积达 99975 公顷。 要求:

1. 将文章标题设置为楷体 、二号、加粗、居中: 正文设置为宋体 、小四。

2. 将正文开头的 "武夷山" 设置为首字下沉, 字体为隶书, 下沉行数为 2o

3. 将文章标题文字加上阴影效果 。

4. 为文档添加页眉, 宋体、五号、倾斜、浅蓝, 内容为 "世界文化与自然遗产"。

5. 在正文第一自然段后另起行录入第二段文字: 武夷山的自然风光独树一帜, 尤其以 "丹霞 地貌" 著称于世。九曲溪沿岸的奇峰和峭壁,映映衬着清澈的河水, 构成一幅 奇妙秀美的杰出 景观。

● 用 Word 软件制作如图示的学生外语课程学习评价表 。按题目要求完成后, 用 Word 的保存 功能直接存盘。

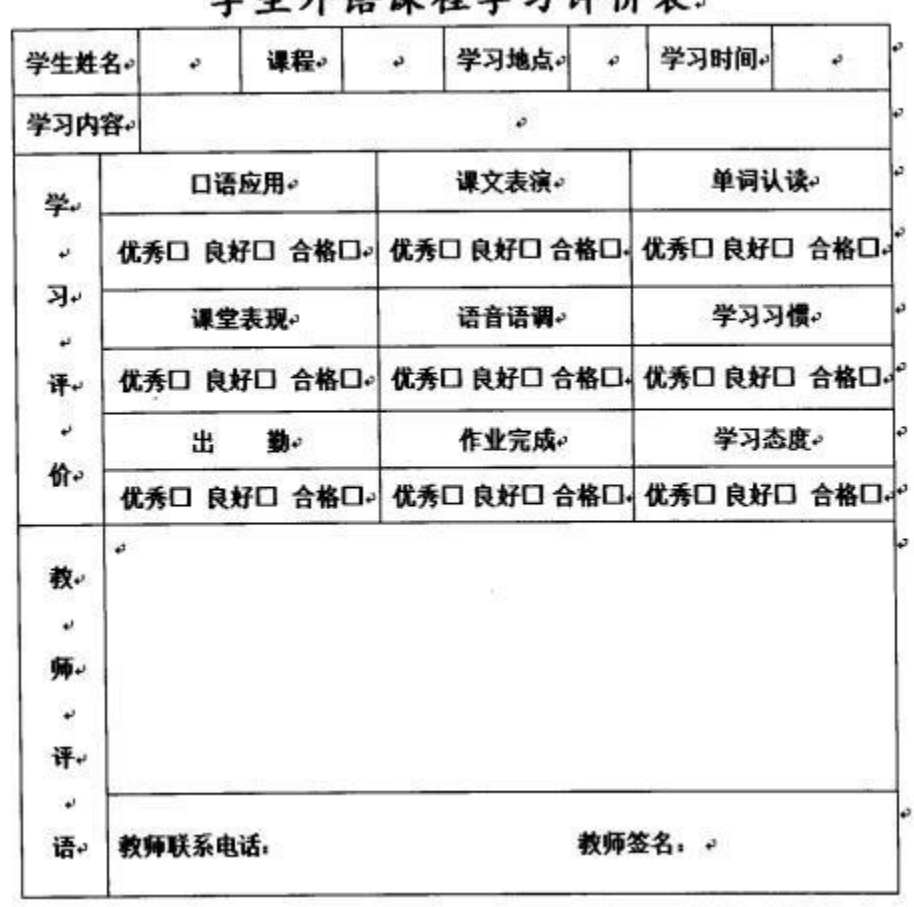

学生外还理程学习评价事

要求: 73%/ N

1. 利用相关工具绘制如图示的学生外语课程学习评价表 。

2. 将标题设置为楷体、二号、黑色、加粗、居中:其他文字设置为宋体 、小四、黑色。

● 在 Excel 的 Sheet 工作表的 C2:K8 单元格和 C10:F12 单元格区域内分别创建 "2015 年 4 月销 售情况统计表" 和 "产品单价表" (内容如下图所示)。 按题目要求完成后 , 用 Excel 的保存 功能直接存盘 。

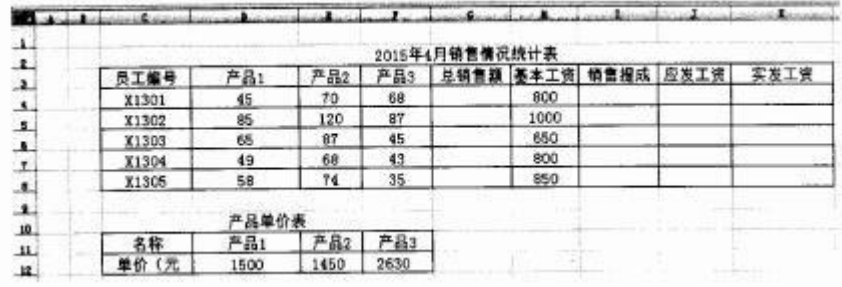

要求:

1. 表格要有可视的边框 ,并将文字设置为宋体 、16 磅、居中。

2. 用 SUMPRODUCT 函数计算每名员工的总销售额,将计算结果填入对应单元 格中。

更多考试真题及答案与解析,关注希赛网在线题库(http://www.educity.cn/tiku/)

3. 用 CEILING 函数计算每名员工的销售提成, 销售提成 总销售额×0.85%, 将计 算结果填入 对应单元格中 。

4. 用 SUM 函数计算应发工资 ,应发工资 基本工资+销售提成,将计算结果填入对 应单元格 中 。

5. 用 ROUND 和 MAX 函数计算实发工资, 实发工资=应发工资-个人所得税(个人所得税应 发工资×级距对应的税率一速算扣除数;级距的计算方法是:应发工资-3500,计算结果小于 0, 税率为 0, 结算结果大于 0, 按以下税率表计算), 将计算结 果填入对应单元格中, 计算 结果保留两位小数 。

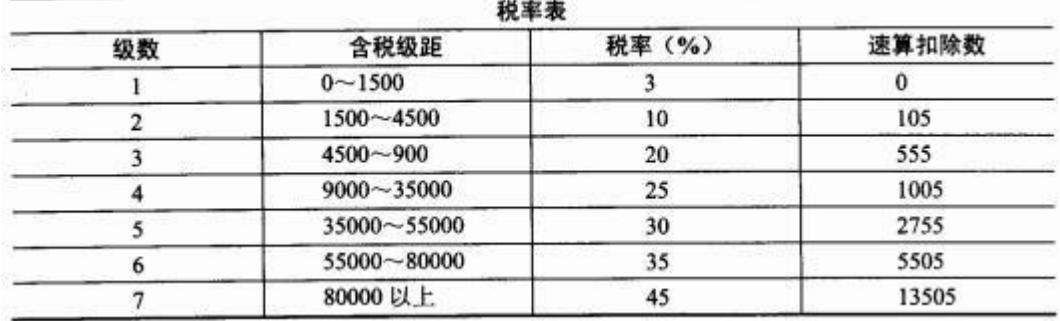

● 利用系统提供的素材,用 PowerPoint 创意制作演示文稿。按照题目要求完成后,用 PowerPoint 的保存功能直接存盘。

资料: カランド アイストランド しょうしょう

奏响 "四个全面" 的时代强音

在春天的盛会上,全面建成小康社会、全面深化改革、全面依法治国、全面从严治

党 →"四个全面" 战略布局凝聚起亿万中国人民的共识,奏响了实现中华民族伟大复 兴中国梦 的强劲旋律。

要求:

1. 标题设置为 40 磅、楷体、居中。

2. 正文内容设置为 24 磅、宋体。

3. 演示文稿设置旋转动画效果 。

4. 为演示文稿插入页脚, 内容为"四个全面"。

● 按照题目要求完成后, 用 Access 保存功能直接存盘 。 要求:

1. 用 Access 创建 "产品名称表" ( 内容如下表)。

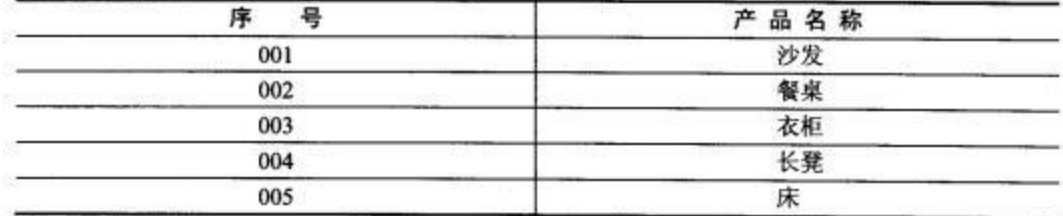

2. 用 Access 创建 "产品信息表" ( 内容如下表)。

| ▭   | 供<br>应<br>商 | 型     | 17 1 |
|-----|-------------|-------|------|
| 001 | 长久家具公司      | $S-1$ | 2300 |
| 002 | 蓝天家具公司      | $C-2$ | 1500 |
| 003 | 蓝天家具公司      | $R-1$ | 6000 |
| 004 | 天坛家具公司      | $D-1$ | 230  |
| 005 | 天坛家具公司      | $B-3$ | 1190 |

3. 通过 Access 的查询功能, 生成 "产品明细汇总表"(内容如下表)。

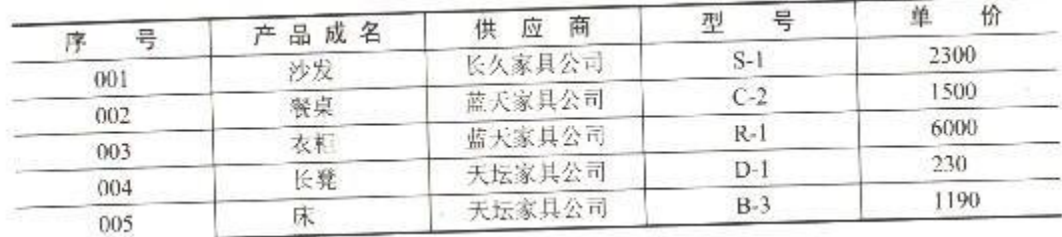